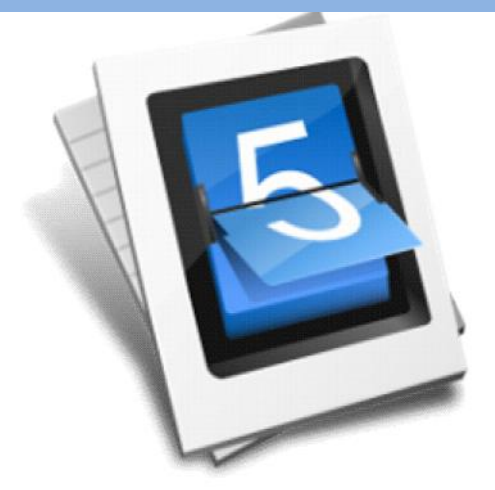

## **Report from object** Information – FUEL

Object **"Information – FUEL"** – One more way with which our customers have control over the fuel of their machines. Via inserting information about refueling from a petrol station (insert the invoice's information) by the owner or another employee. For a more complete analysis and activity of all reports the mileage of the machine at the time of loading should be inserted too.

**INSERT INFORMATION:** On the page for real time, select an object from type "Information-FUEL" (like the way you select an object). On the right will appear all available data and properties for it. Above them there is a button for inserting. Manually you inserting the mileage,  $\bigcirc$  ice's data according to the loaded fuel and the date of refueling. When you are done, press the button "Record" or "Refusal". The inserted information will disappear from the field, but it will be archived in the database.

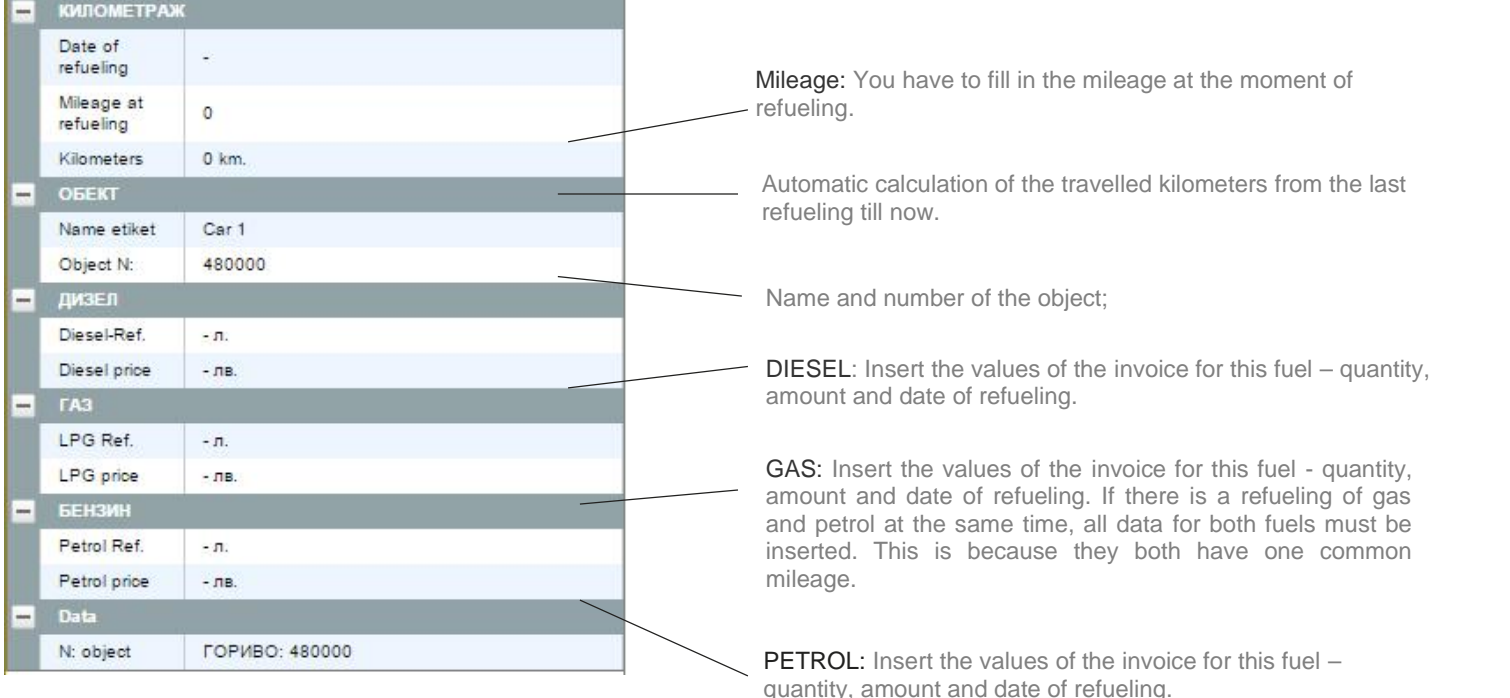

## **TYPES OF REPORTS:**

– Fuel consumption (by refueling) – The report is for a single object. It gives detailed information of the times when the vehicle was refueled, the fuel's amount and fuel's price. It also calculates total travelled kilometers and fuel's price – in total. (Page 5-1)

- Fuel consumption total - This Information is being generated if you select more than one object. It gives complete information about the total amount paid for the fuel, total travelled kilometers and most importantly – price per kilometer. In this way you can get a full picture for the efficiency of your vehicle in comparison with other vehicles in your fleet. (Page 5-1)

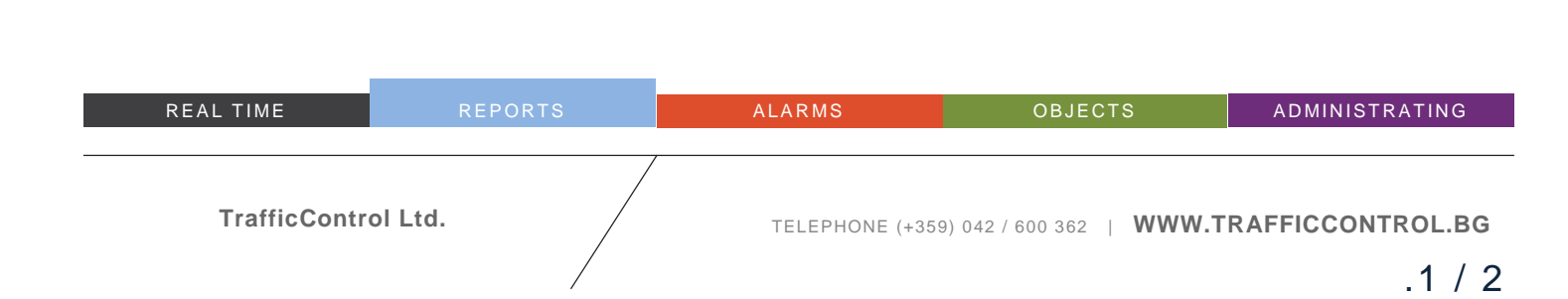

## **"** Fuel expenses (based on refuel) **"**

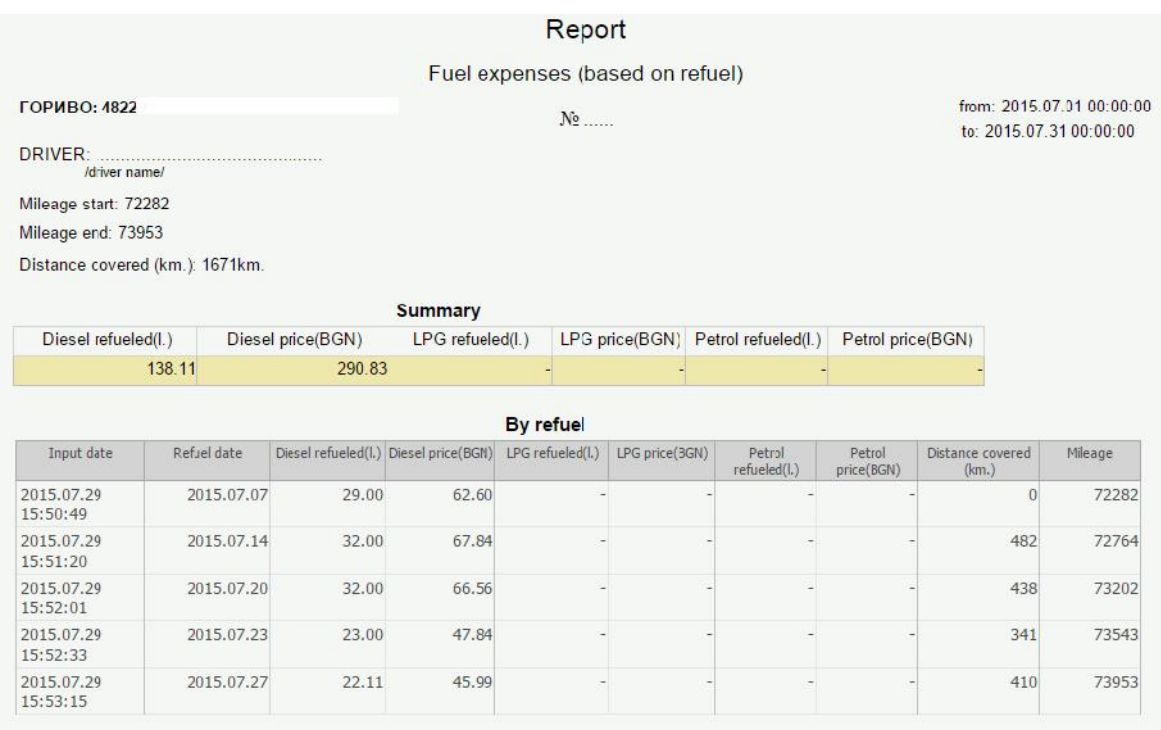

#Date: 2015.07.30 15:02:48<br>Signature: ...../................./

## **"** Fuel expenses summary (based on refuel **"**

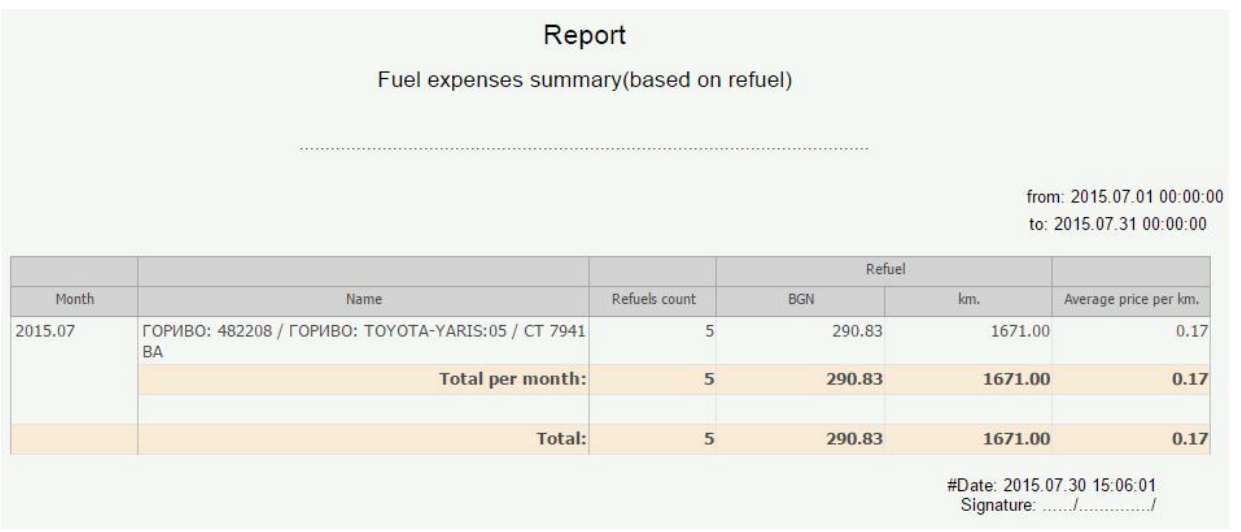

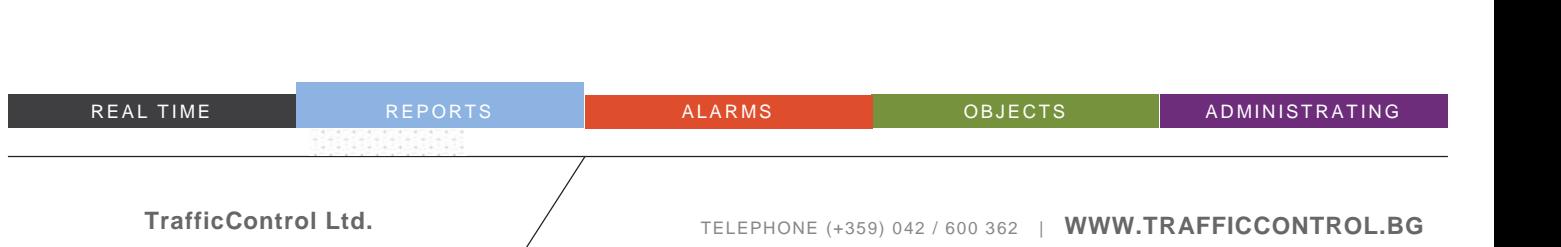